# **Cisco SPA 112 Setup & User Guide**

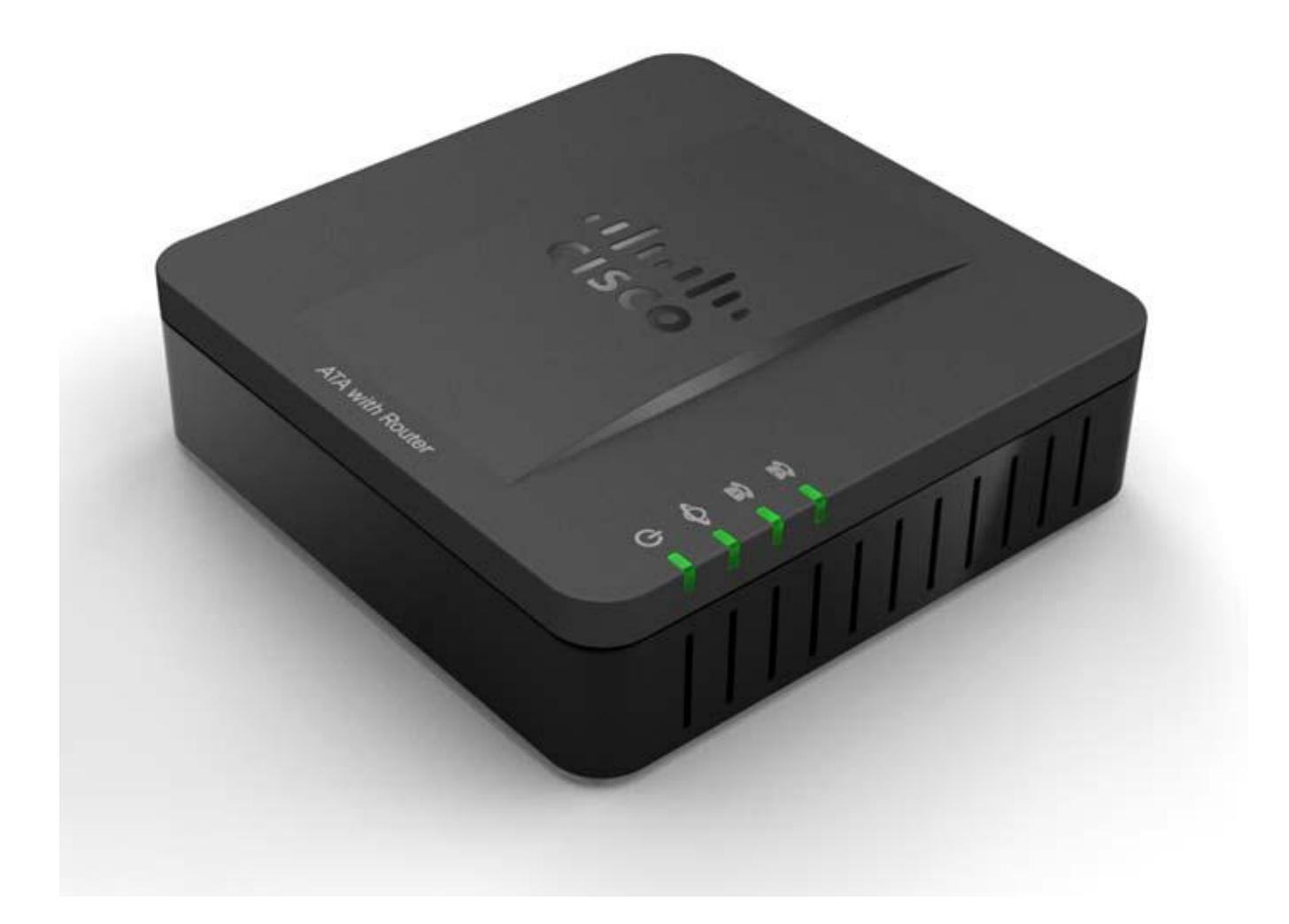

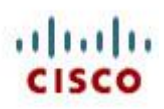

### <span id="page-1-0"></span>Copyright

Copyright © 2005-2012 MyPhones Ltd.

Information in this document is subject to change without notice. No part of this document may be reproduced, transmitted or stored in a retrieval system, in any form or by any means, electronic or mechanical, for any purpose, without the written permission of MyPhones Ltd.

# <span id="page-1-1"></span>**Contents**

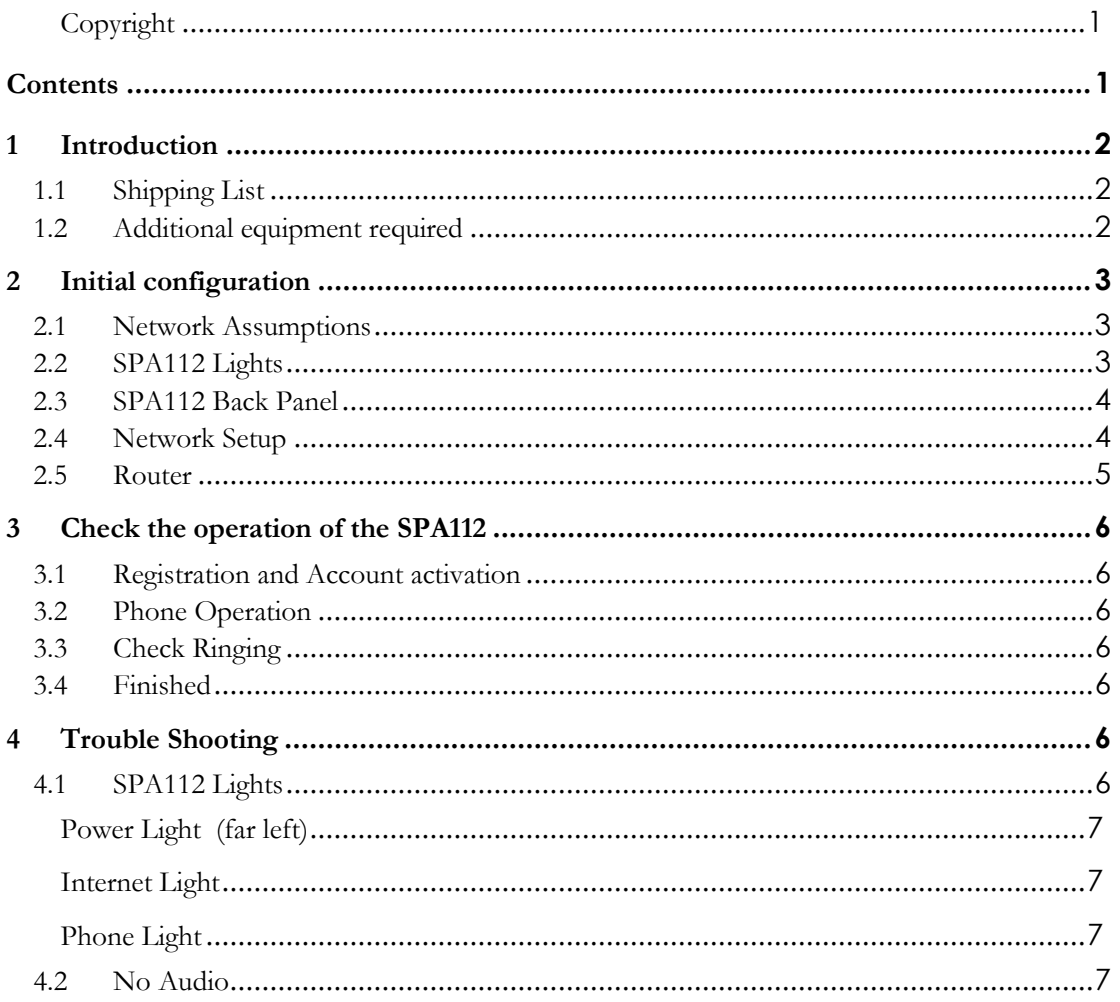

# <span id="page-2-0"></span>**1 Introduction**

This document describes how to install the Cisco terminal adaptors.

This document is applicable to the following devices:

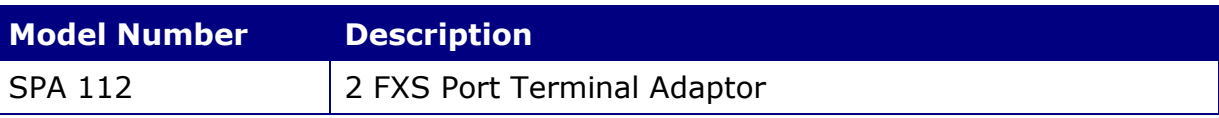

We use a sophisticated auto provisioning system to pre-configure and test all the devices we supply.

This has the following advantages:

- Easiest possible installation
- Elimination of configuration errors caused by mistyping
- The ability to seamlessly apply configuration and firmware updates
- The ability to apply custom and site specific changes to your configuration.

The document is in two parts, the first section is the setup of a new Cisco as supplied pre-configured for your use

### <span id="page-2-1"></span>**1.1 Shipping List**

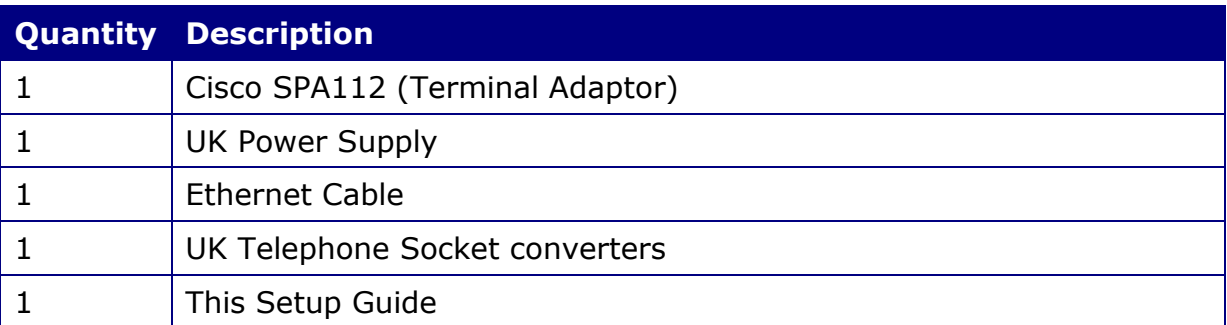

### <span id="page-2-2"></span>**1.2 Additional equipment required**

- Operational Ethernet LAN with ADSL router providing Internet connectivity
- Standard UK telephone(s)

# <span id="page-3-0"></span>**2 Initial configuration**

The device comes pre-configured with all the settings pre-loaded. It is only necessary to follow the network setup process described below.

### <span id="page-3-1"></span>**2.1 Network Assumptions**

- The SPA 112 will be connected to the LAN side of a broadband Ethernet router.
- The router is in NAT (network address translation) mode and the LAN side of the router is using private IP address (usually 192.168.x.x).
- It is assumed that the router will act as a DHCP server and hand out IP addresses for devices on the LAN side.
- It is also assumed that the router DHCP server will also provide the IP addresses of DNS servers to use.
- It does not matter if the broadband has a static or dynamic IP address.

# <span id="page-3-2"></span>**2.2 SPA112 Lights**

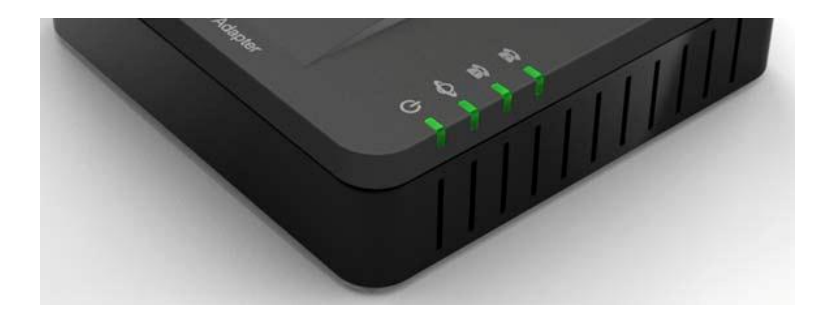

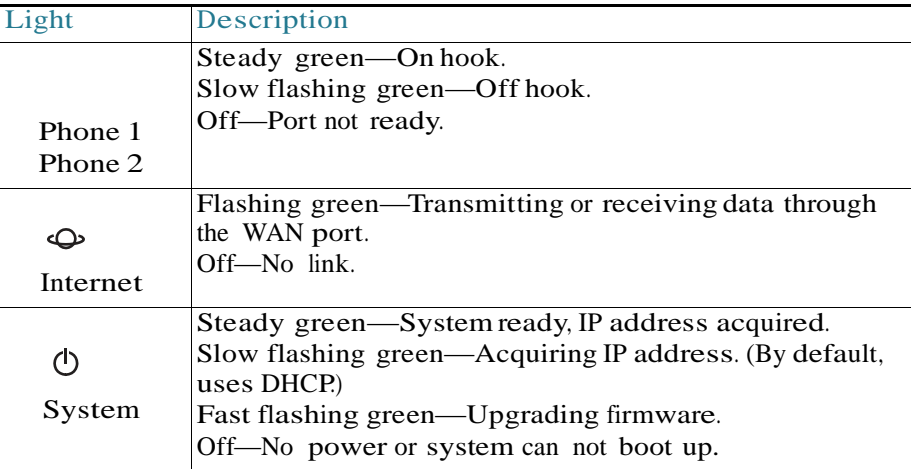

### <span id="page-4-0"></span>**2.3** SPA112 **Back Panel**

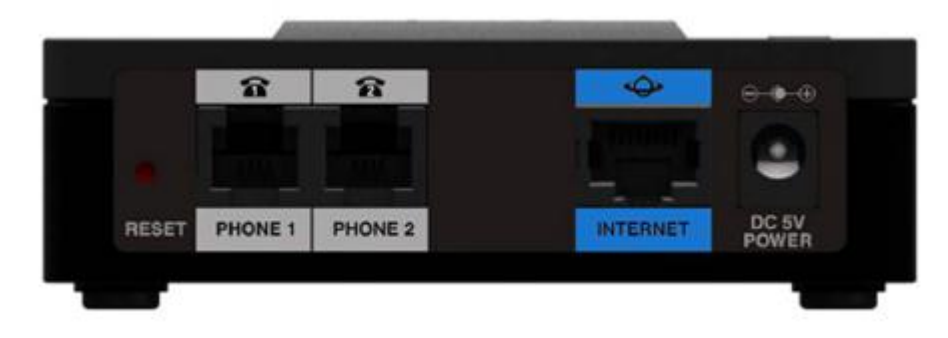

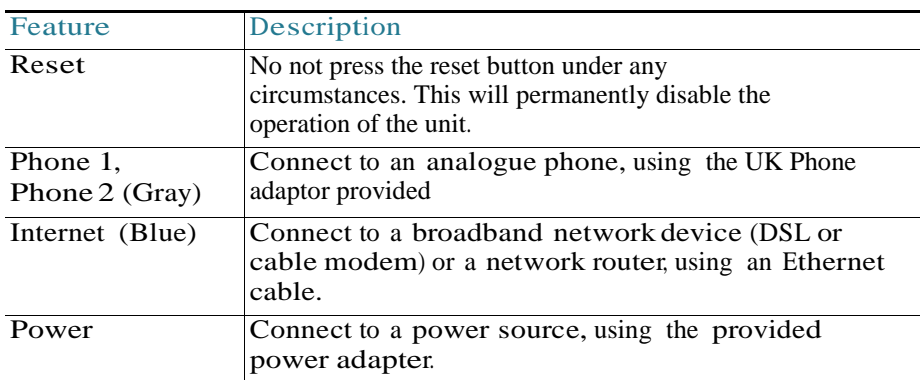

# <span id="page-4-1"></span>**2.4 Network Setup**

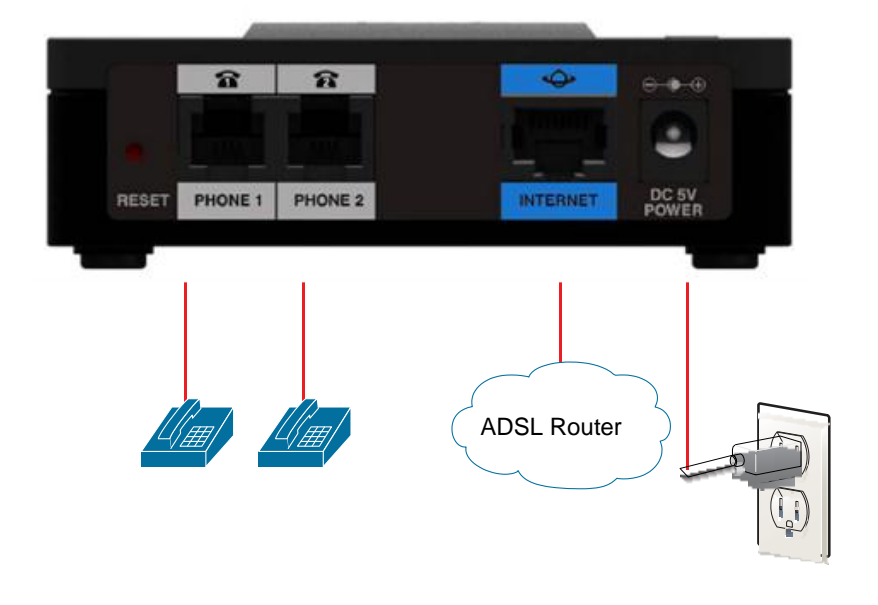

#### **Please follow the following instructions**

- Connect the Internet cable directly into your ADSL router.
- Plug in the phone(s) that you are going to use now, using the UK/RJ11 phone adaptors if necessary.
- Insert power lead. Power on the Cisco and wait for 60 seconds

You should now have a solid green power light, and also a solid green Internet light, If not you must correct the problem with the DHCP before proceeding.

### <span id="page-5-0"></span>**2.5 Router**

Your router should be set up to perform NAT (Network Address Translation) and act as a DHCP server (or have a standalone DHCP server somewhere on you network). These features are normally enabled by default on most routers.

An IP address will be allocated to the phone automatically when you plug the Ethernet cable from your phone into your router.

Please note: you should ensure the following ports are not blocked by the firewall within your router:

#### **Far end ports**

- $\circ$  UDP Ports 4144 and 4244
- o UDP Ports 10000 to 32767
- o HTPPS Port 443
- o Sys Log Port 514
- o HTTP Port 80
- o DNS Port 53
- $\circ$  NTP Port 123

#### **Local ports**

Outbound requests to standard services will be from a random port (as for a PC)

The following ports will be used to receive SIP and RTP packets

- $\circ$  UDP Ports 5061 and 5062
- $\circ$  UDP Ports 4241 to 4280
- $\circ$  UDP Ports 10000 to 32767

It is our strong recommendation to minimise the number of firewall rules required on the router. This will reduce the CPU load on the router and also future proof the site from future additions to the service.

This can be simply implemented by a single rule which allows all (UDP and TCP) traffic to and from 154.51.129.0 netmask 255.255.255.0 - this is a /24 network

The system can support both static and dynamic IP addresses.

# <span id="page-6-0"></span>**3 Check the operation of the SPA112**

### <span id="page-6-1"></span>**3.1 Registration and Account activation**

Check the Phone 1 and Phone 2 lights on the Cisco, for one subscription on the Cisco you should have one light, and 2 lights for 2 subscriptions.

Logon to [www.telephony-cloud.com.](http://www.telephony-cloud.com/) Your username and password are on MySettings Sheet

You should see the phone displayed in Blue and Mauve as below.

If you hover over the phone the tool tips show the IP address and the time of the last registration.

There should be a small "p" below the phone to indicate that the Cisco is using the MyPhones Outbound Proxy Server.

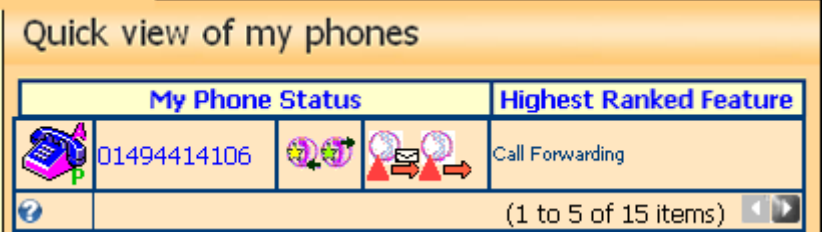

### <span id="page-6-2"></span>**3.2 Phone Operation**

Dial 1451

<span id="page-6-3"></span>You should hear a message with technical details about your Phone

### **3.3 Check Ringing**

Phone the number from a normal phone to check that ringing is operational.

*If the phone does not ring, check if you need a master phone adaptor and try an alternative phone*

# <span id="page-6-4"></span>**3.4 Finished**

You may now enjoy your new service, there is no need to read beyond this page.

# <span id="page-6-5"></span>**4 Trouble Shooting**

### <span id="page-6-6"></span>**4.1 SPA112 Lights**

The Power, Internet and at least one phone light must be on solid for successful operation of the unit.

### <span id="page-7-0"></span>**Power Light (far left)**

#### **Off**

Unit has no power

#### **Solid light**

Unit operating properly

**Slow Blinking** ( 0.5s ON, 0.5s OFF )

- System Initialisation
- Looking for DHCP

#### **long, short, short, off for 2 seconds**

No Ethernet link detected

#### **Very Fast Blinking , for 30 seconds**

 The unit is being upgraded, **NO NOT DISCONNECT OP UNPLUG** the unit until it has finished.

### <span id="page-7-1"></span>**Internet Light**

#### **Off**

• No Ethernet link detected

#### **Solid light**

• Ethernet link detected

#### **Random flashing**

• Network has data flowing

### <span id="page-7-2"></span>**Phone Light**

#### **Off**

• Phone line is not configured or is not registering properly with the MyPhones Service

#### **Solid light**

• Phone line is registering properly with the MyPhones Service, and is ready for use

#### **Show flashing**

• Phone is in use or off hook.

### <span id="page-7-3"></span>**4.2 No Audio**

If you cannot hear audio during a call please check the firewall settings of your router are correct.